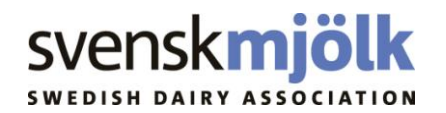

## **Uppgradering av TruTest Handdator**

För att TruTest handdator ska fungera mot Kokontrollen på PC 5.1 krävs en uppgradering.

## **Gör så här:**

- 1. Sätt TruTest Handdator på USB-sockeln och koppla in den i datorn.
- 2. Kolla nu vilken COM-port som används genom att höger klicka på "Den här datorn" och välj "Egenskaper". Då öppnas rutan Systemegenskaper.
- 3. Klicka på fliken Maskinvara och tryck på Enhetshanteraren.

Man kan också nå Enhetshanteraren via Kontrollpanelen och System.

4. Klicka på plustecknet (+) före "Portar (COM&LPT)". Då visas inom parentes den COM-port som TruTest Handdator använder: Prolific USB-to-Serial Comm Port (COM xx). Se vilket nummer som står inom parentesen.

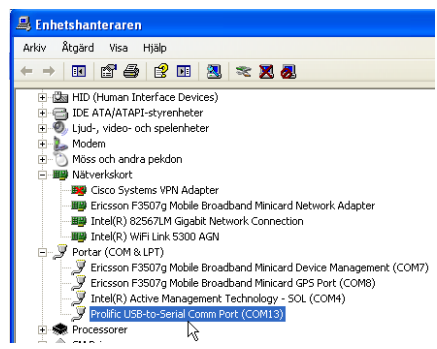

- 5. Sätt i CD-skivan i datorns CD-fack.
- 6. Dubbelklicka på mappen Uppdatera TruTest Handdator.
- 7. Dubbelklicka på filen "DataHandlerFirmwareUpdateUtility.exe
- 8. Nu startar bilden Firmware Update Utility.
- 9. Klicka på File/Open.

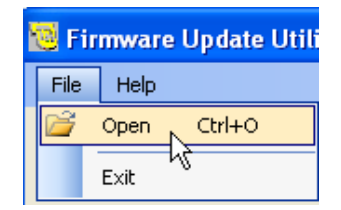

DataHandlerFirmwareUpdateUtility.exe

- 10. Bläddra till CD-skivan. Öppna mappen "Uppdatera Trutest Handdator" och markera filen **r6\_2a.BIN**. Tryck Öppna.
- 11. Välj nu den COM-port som TruTest Handdator ligger på genom att trycka på pilen till höger i rutan. Finns inte rätt COM-port i listan så skriv in den manuellt.

**T** Firmware Update Utility File Help соме File ok  $\mathbb{X}$ **N** Inndate

 $\boxed{5}$ r6\_2a.BIN

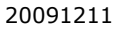

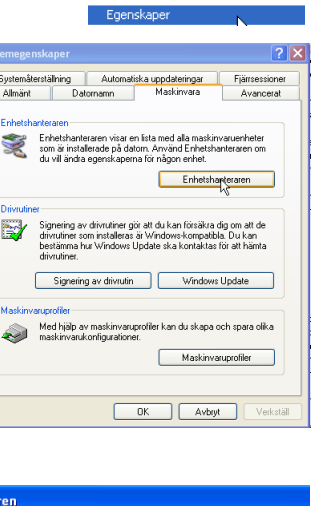

Öppna Utforska sak Hantera

U

en här datorr

⊙ Analysera med Panda for Desktops Anslut nätverksenhet...

Koppla från nätverksenhet.

Skapa genväg Ta bort Byt namn

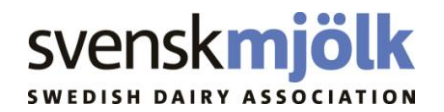

- 12. Tryck på knappen "Update DH firmware" och starta därefter TruTest Handdator genom att trycka MENY.
- 13. När uppdateringen startar ska det se ut enligt bilden:

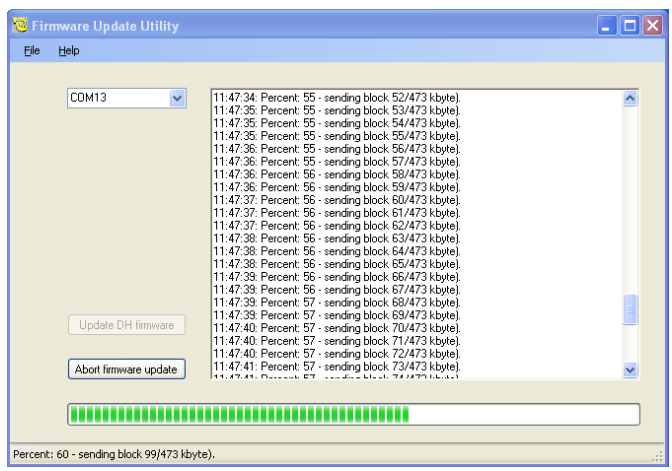

14. När uppdateringen är klar kommer bilden "Complete". Tryck OK och koppla från TruTest Handdator.

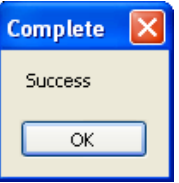

Quickguide till TruTest Handdator finns på CD-skivan.

Vid problem kontakta Kundsupport tel 016-16 35 30. E-post [kundsupport@svenskmjolk.se](mailto:kundsupport@svenskmjolk.se)